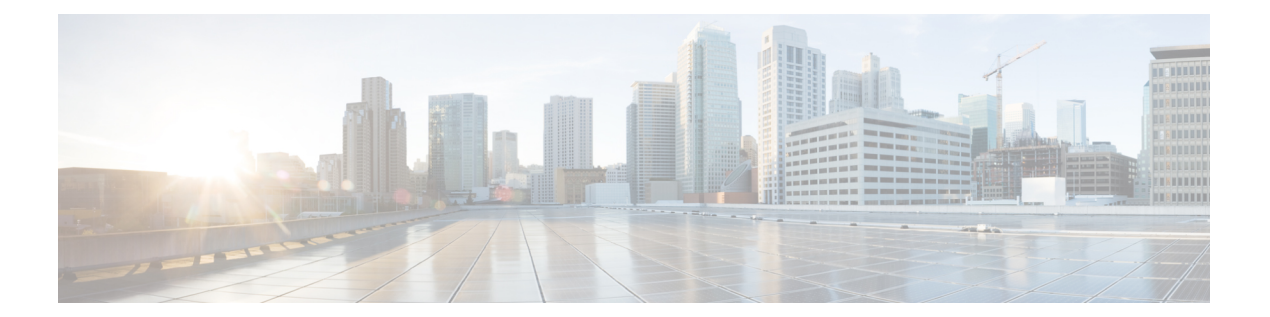

# **IP** ルーティング プロトコル独立型コマン ド

この章は、次の項で構成されています。

- directed-broadcast  $(2 \sim -\check{\vee})$
- ip route  $(3 \sim -\gamma)$
- ip routing  $(5 \sim -\gamma)$
- show ip route  $(6 \sim -\gamma)$
- show ip route summary  $(10 \sim -\gamma)$

# **directed-broadcast**

**directed-broadcast** IP インターフェイス コンフィギュレーション モード コマンドを使用して、 物理ブロードキャストにダイレクトブロードキャストの変換を有効にします。この機能をディ セーブルにするには、このコマンドの **no** 形式を使用します。

#### 構文

#### **directed-broadcast**

**no directed-broadcast**

#### デフォルト設定

物理ブロードキャストへのダイレクト ブロードキャストの変換が無効です。すべての IP ダイ レクト ブロードキャストがドロップされます。

#### コマンド モード

IP コンフィギュレーション モード

#### 例

次の例では、ダイレクトブロードキャストの物理ブロードキャストへの変換を有効にします。

switchxxxxxx(config)# **interface ip** 192.168.1.1 switchxxxxxx(config-ip)# **directed-broadcast**

### **ip route**

スタティック ルートを確立するには、**iproute** コマンドをグローバル コンフィギュレーション モードで使用します。スタティック ルートを削除するには、このコマンドの **no** 形式を使用し ます。

#### 構文

**ip route** *prefix* {*mask* | **/***prefix-length*} {{*ip-address* [**metric** *value*]} | **reject-route**} **no ip route** *prefix* {*mask* | **/***prefix-length*} [*ip-address*]

#### パラメータ

- *prefix*:宛先の IP ルート プレフィックス。
- *mask*:宛先のプレフィックス マスク。
- */ prefix-length*:宛先のプレフィックスマスク。IP アドレスのプレフィックスを構成する ビット数を指定します。プレフィックス長は、スラッシュ(/)で開始する必要がありま す。(範囲:0 ~ 32)
- *ip-address*:ネットワークに到達するために使用可能なネクスト ホップの IP アドレス。
- **metric** *value*:ルートのメトリック。デフォルトのメトリックは、インバンドインターフェ イスのネクストホップでは 4、OOB のネクストホップでは 2 です。範囲:1 ~ 255。
- **reject-route**:宛先ネットワークへのルーティングを停止します。

#### デフォルト設定

スタティック ルートは確立されません。

#### コマンド モード

グローバル コンフィギュレーション モード

#### 使用上のガイドライン

特定のサブネットへのすべての静的ルートを削除するには、*ip-address* パラメータを指定せず に **no ip route** コマンドを使用します。

特定のネクストホップを介した特定のサブネットへの 1 つの静的ルートをのみを削除するに は、*ip-address* パラメータを指定して **no ip route** コマンドを使用します。

例 **1**:次の例では、マスクを使用してネットワーク 172.31.0.0 のパケットを 172.31.6.6 のルータにルーティングする方法を示します。

switchxxxxxx(config)# ip route 172.31.0.0 255.255.0.0 172.31.6.6 metric 2

例**2**:次の例では、プレフィックス長を使用してネットワーク172.31.0.0のパケットを 172.31.6.6 のルータにルーティングする方法を示します。

switchxxxxxx(config)# ip route 172.31.0.0 /16 172.31.6.6 metric 2

例 **3**:次の例では、ネットワーク 194.1.1.0 のパケットを拒否する方法を示します。

switchxxxxxx(config)# ip route 194.1.1.0 255.255.255.0 reject-route

例**4**:次の例では、ネットワーク194.1.1.0/24へのすべてのスタティックルートを削除 する方法を示します。

switchxxxxxx(config)# no ip route 194.1.1.0 /24

例 **5**:次の例では、1.1.1.1 を介してネットワーク 194.1.1.0/24 へのスタティック ルート を 1 つ削除する方法を示します。

switchxxxxxx(config)# no ip route 194.1.1.0 /24 1.1.1.1

# **ip routing**

IP ルーティングを有効にするには、グローバル コンフィギュレーション モードで **ip routing** コマンドを使用します。IP ルーティングを無効にするには、このコマンドの **no** 形式を使用し ます。

#### 構文

ip routing

no ip routing

パラメータ

このコマンドには引数またはキーワードはありません。

#### デフォルト設定

IP ルーティングが有効になっています。

コマンド モード

グローバル コンフィギュレーション モード

#### 使用上のガイドライン

コマンドを使用して IP ルーティングを有効にします。

スイッチは、インバンド インターフェイスと OOB ポートで 1 つの IPv4 スタックをサポートし ています。

IP ルーティングが有効になっているかどうかに関係なく、IP スタックは常に OOB ポートで IP ホストとして実行しています。

スイッチは、インバンド インターフェイスと OOB インターフェイス間のルーティングをブ ロックします。

2つの最適なルート(インバンド経由で1つと、OOB ポート経由で1つ)がある場合、スイッ チは OOB ポート経由のルートを使用します。

OOB ポートでは、DHCP リレーと IP ヘルパーを有効にすることはできません。

OOB ポートでは、ルーティング プロトコルを有効にすることはできません。

OOB ポートで定義されている IP サブネットは、インバンド インターフェイスで実行されてい るルーティング プロトコルに再配布されません。

#### 例:次の例では、**IP** ルーティングを有効にします

switchxxxxxx(config)# ip routing

# **show ip route**

ルーティング テーブルの現在の状態を表示するには、ユーザ EXEC モードまたは特権 EXEC モードで **show ip route** コマンドを使用します。

#### 構文

**show ip route** [**address** *ip-address* {*mask* [**longer-prefixes**]} [*protocol* | **static** | **rejected** | **icmp | connected**]

- パラメータ
	- **address** *ip-address*:ルーティング情報が表示されるネットワーク IP アドレス。
	- *mask*:サブネットマスクの値。
	- **longer-prefixes**:IP アドレスとマスクのペアに一致するルートのみを表示するように指定 します。
	- *protocol*:表示されるプロトコルの送信元の名前。次のいずれかの引数を使用します。
	- **rip**:RIP により追加されたルートが表示されます
	- **connected**:接続ルートが表示されます。
	- **icmp**:ICMP ダイレクトで追加されたルートを表示します。
	- **rejected**:拒否したルートを表示します。
	- **static**:スタティック ルートを表示します。

#### コマンド モード

ユーザ EXEC モード

特権 EXEC モード

#### 使用上のガイドライン

パラメータを指定せずにこのコマンドを使用すると、IPv6 ルーティング テーブル全体を表示 できます。

パラメータを指定してこのコマンドを使用すると、必要なルートを指定できます。

例 **1**。次に、IP ルーティングが無効になっている場合の **show ip route** コマンドの出力 例を示します。

```
switchxxxxxx# show ip route
Maximum Parallel Paths: 1 (1 after reset)IP Forwarding: disabled
Codes: > - best, C - connected, S - static, I - ICMP
IP Routing Table - 5 entries
Code IP Route Distance/ Next Hop Last Time Outgoing
Metric IP Address Updated Interface
```

```
------ ------------------- ----------- --------------- ------------- ------------
S 10.10.0.0/16 1/2 10.119.254.244 00:02:22 vlan2
S> 10.10.0.0/16 1/1 10.120.254.244 00:02:22 vlan3
S> 10.16.2.0/24 1/1 10.119.254.244 00:02:22 vlan2
C> 10.119.0.0/16 0/1 0.0.0.0 vlan2
C> 10.120.0.0/16 0/1 0.0.0.0 vlan3
例 2。次に、IP ルーティングが有効になっている場合の show ip route コマンドの出力
例を示します。
switchxxxxxx# show ip route
Maximum Parallel Paths: 1 (1 after reset)
Directed Broadcast Forwarding: disabled
Codes: > - best, C - connected, S - static
Codes: > - best, C - connected, S - static
R - RIP
Policy Routing
VLAN 1
Route Map: BPR1
Status: Active
ACL Name: ACLTCPHTTP
Next Hop: 1.1.1.1
Next Hop Status: Active
ACL Name: ACLTCPTELNET
Next Hop: 2.2.2.2
Next Hop Status: Not Active (Unreachable)
ACL Name: ACL_AA
Next Hop: 3.3.3.3
Next Hop Status: Not Active (Not direct)
VLAN 100
Route Map: BPR_10
Status: Not Active (No IP interface on VLAN 100)
ACL Name: ACLTCPHTTP
Next Hop: 1.1.1.20
Next Hop Status: Active
VLAN 110
Route Map: BPR_20
Status: Not Active (VLAN 110 status is DOWN)
ACL Name: ACLTCPHTTP
Next Hop: 1.1.1.20
Next Hop Status: Active
VLAN 200
Route Map: BPR_A0
Status: Active
ACL Name: ACLTCPHTTP
Next Hop: 1.1.1.20
Next Hop Status: Active
IP Routing Table - 5 entries
Code IP Route Distance/ Next Hop Last Time Outgoing
Metric IP Address Updated Interface
------ ------------------- ----------- --------------- ------------- ------------
R> 10.7.10.0/24 120/5 10.119.254.244 00:02:22 vlan2
S> 10.175.0.0/16 1/1 10.119.254.240 00:02:22 vlan2
S> 10.180.0.0/16 1/1 10.119.254.240 00:02:42 vlan3
C> 10.119.0.0/16 0/1 0.0.0.0 vlan2
C> 10.120.0.0/16 0/1 0.0.0.0 vlan3
```
例 **3**。次の例では、アドレス 10.16.0.0 とマスク 255.255.0.0 で論理 AND 演算が実行さ れ、10.16.0.0 となります。ルーティング テーブルの各宛先では、マスクを使用して論 理 AND 演算が実行されるため、結果は 10.16.0.0 と比較されます。この範囲に含まれ るすべての宛先が出力に表示されます。

switchxxxxxx# **show ip route** 10.16.0.0 255.255.0.0 longer-prefix Maximum Parallel Paths: 1 (1 after reset) IP Forwarding: enabled Directed Broadcast Forwarding: disabled Codes:  $>$  - best, C - connected, S - static R - RIP Policy Routing VLAN 1 Route Map: BPR1 Status: Active ACL Name: ACLTCPHTTP Next Hop: 1.1.1.1 Next Hop Status: Active ACL Name: ACLTCPTELNET Next Hop: 2.2.2.2 Next Hop Status: Not Active (Unreachable) ACL Name: ACL\_AA Next Hop: 3.3.3.3 Next Hop Status: Not Active (Not direct) VLAN 100 Route Map: BPR\_10 Status: Not Active (No IP interface on VLAN 100) ACL Name: ACLTCPHTTP Next Hop: 1.1.1.20 Next Hop Status: Active VLAN 110 Route Map: BPR\_20 Status: Not Active (VLAN 110 status is DOWN) ACL Name: ACLTCPHTTP Next Hop: 1.1.1.20 Next Hop Status: Active VLAN 200 Route Map: BPR\_A0 Status: Active ACL Name: ACLTCPHTTP Next Hop: 1.1.1.20 Next Hop Status: Active IP Routing Table - 6 entries Code IP Route Distance/ Next Hop Last Time Outgoing Metric IP Address Updated Interface ------ ------------------- ----------- --------------- ------------- ------------ S> 10.16.2.0/24 1/1 10.119.254.244 00:02:22 vlan2 S> 10.16.2.64/26 1/1 100.1.14.244 00:02:22 vlan1 S> 10.16.2.128/26 1/1 110.9.2.2 00:02:22 vlan3 S> 10.16.208.0/24 1/1 120.120.5.44 00:02:22 vlan2 S> 10.16.223.0/24 1/1 20.1.2.24 00:02:22 vlan5 S> 10.16.236.0/24 1/1 30.19.54.240 00:02:23 vlan C> 10.119.0.0/16 0/1 0.0.0.0 vlan2 C> 10.120.0.0/16 0/1 0.0.0.0 vlan3 C> 20.1.0.0/16 0/1 0.0.0.0 vlan5 C> 30.19.0.0/16 0/1 0.0.0.0 vlan2 C> 100.1.0.0/16 0/1 0.0.0.0 vlan1 C> 110.9.0.0/16 0/1 0.0.0.0 vlan3 C> 120.120.0.0/16 0/1 0.0.0.0 vlan2

#### 例 **4**。次に、IP ルーティングが有効になっており、ハードウェア転送がアクティブに なっていない場合の **show ip route** コマンドの出力例を示します。

```
switchxxxxxx# show ip route
Maximum Parallel Paths: 1 (1 after reset)
IP Forwarding: enabled (hardware forwarding is not active)
Directed Broadcast Forwarding: disabled
Codes: > - best, C - connected, S - static
Codes: > - best, C - connected, S - static
R - RTP
```
Policy Routin VLAN 1 Route Map: BPR1 Status: Active ACL Name: ACLTCPHTTP Next Hop: 1.1.1.1 Next Hop Status: Active ACL Name: ACLTCPTELNET Next Hop: 2.2.2.2 Next Hop Status: Not Active (Unreachable) ACL Name: ACL\_AA Next Hop: 3.3.3.3 Next Hop Status: Not Active (Not direct) VLAN 100 Route Map: BPR\_10 Status: Not Active (No IP interface on VLAN 100) ACL Name: ACLTCPHTTP Next Hop: 1.1.1.20 Next Hop Status: Active VLAN 110 Route Map: BPR\_20 Status: Not Active (VLAN 110 status is DOWN) ACL Name: ACLTCPHTTP Next Hop: 1.1.1.20 Next Hop Status: Activ VLAN 200 Route Map: BPR\_A0 Status: Active ACL Name: ACLTCPHTTP Next Hop: 1.1.1.20 Next Hop Status: Active IP Routing Table - 5 entries Code IP Route Distance/ Next Hop Last Time Outgoing Metric IP Address Updated Interface ------ ------------------- ----------- --------------- ------------- ------------ R> 10.7.10.0/24 120/5 10.119.254.244 00:02:22 vlan2 S> 10.175.0.0/16 1/1 10.119.254.240 00:02:22 vlan2 S> 10.180.0.0/16 1/1 10.119.254.240 00:02:42 vlan3 C> 10.119.0.0/16 0/1 0.0.0.0 vlan2 C> 10.120.0.0/16 0/1 0.0.0.0 vlan3

# **show ip route summary**

**show ip route summary** コマンドをユーザ EXEC または特権 EXEC モードで使用すると、サマ リー形式で IP ルーティング テーブルの現在の内容を表示できます。

#### 構文

show ip route summary

コマンド モード

ユーザ EXEC モード

特権 EXEC モード

使用上のガイドライン

#### 例

次に、**show ip route summary** コマンドの出力例を示します。

switchxxxxxx# show ip route summary IP Routing Table Summary - 90 entries 35 connected, 25 static, 12 RIP Number of prefixes: /16: 16, /18: 10, /22: 15, /24: 15, /28: 2, /30: 12 翻訳について

このドキュメントは、米国シスコ発行ドキュメントの参考和訳です。リンク情報につきましては 、日本語版掲載時点で、英語版にアップデートがあり、リンク先のページが移動/変更されている 場合がありますことをご了承ください。あくまでも参考和訳となりますので、正式な内容につい ては米国サイトのドキュメントを参照ください。